# **ใบความรู้**

**การออกแบบ แบบสอบถาม รายงาน และทา ฟอร มเมนู ด้วยโปรแกรม Microsoft Access ์**

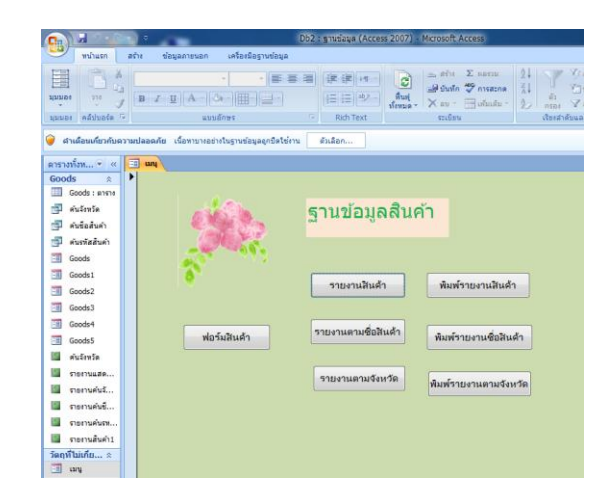

<mark>การสร้าง แบบสอบถาม</mark>

1.ไปที่คลิกตาราง > สร้าง > เลือกตวัช่วยสร ้ างคิวรี > กดปุ่ ม ตกลง

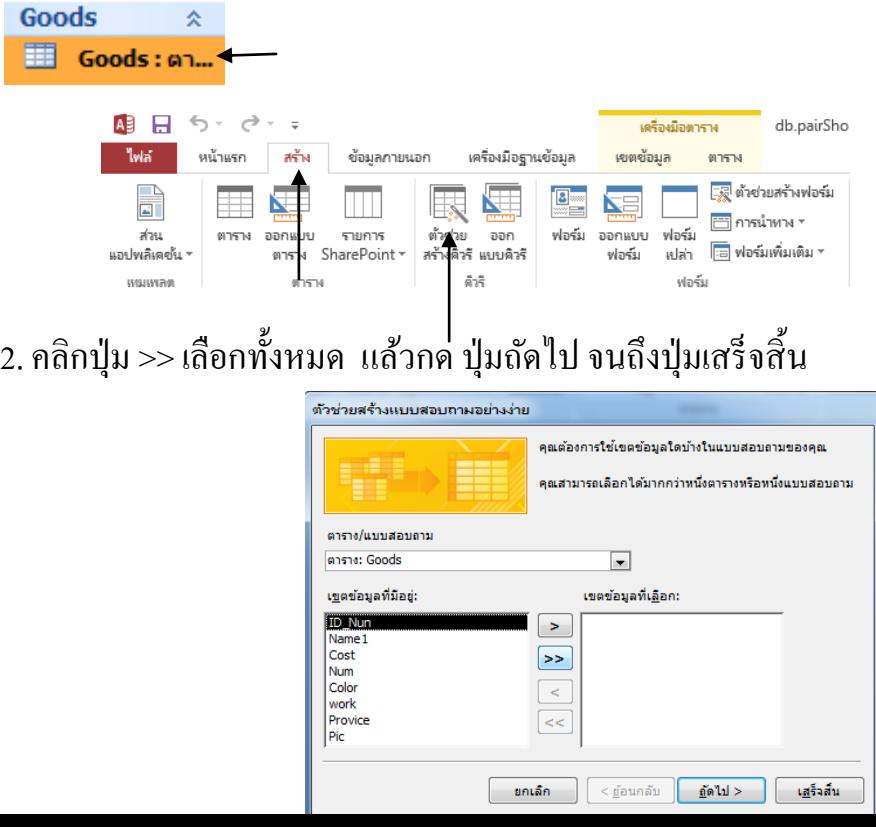

### 3. จะได้ผลลัพธ์ดังนี้

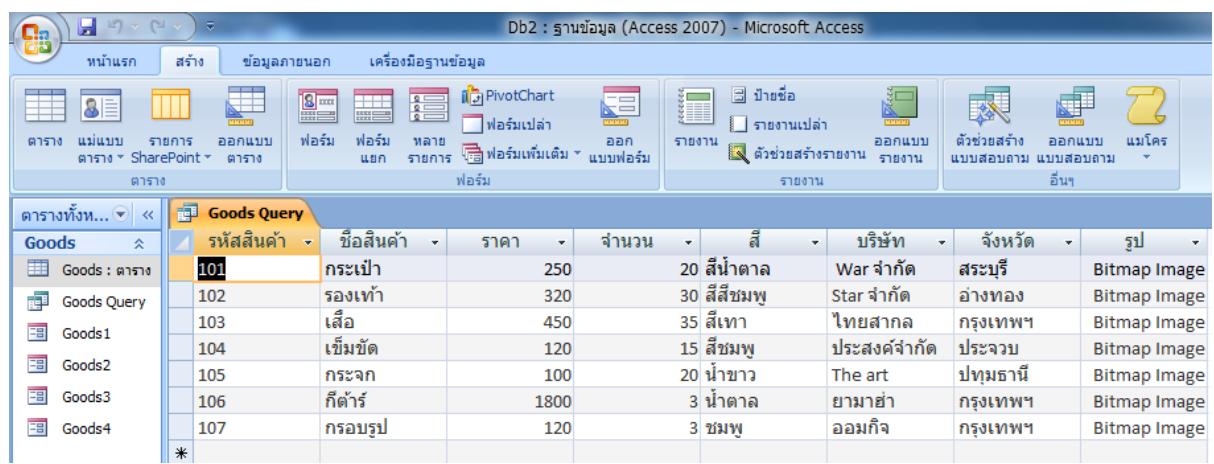

4. การค้นข้อมูลด้วยแบบสอบถาม

ให้ทำการค้นจังหวัด ชื่อสินค้า และรหัสสินค้า

#### 4.1 ค้นจังหวัด คลิกขวาที่ แบบสอบถาม > เลือก

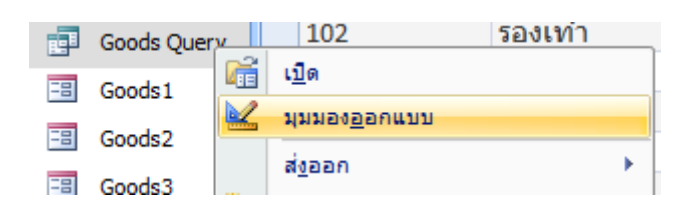

ไปที่ เขตจังหวัด ช่องที่ตรงกับคำว่า เกณฑ์ ใส่คำสั่งดังต่อไปนี้

```
Like "*"+[ใส่จังหวัดที่ต้องการค้น]
```
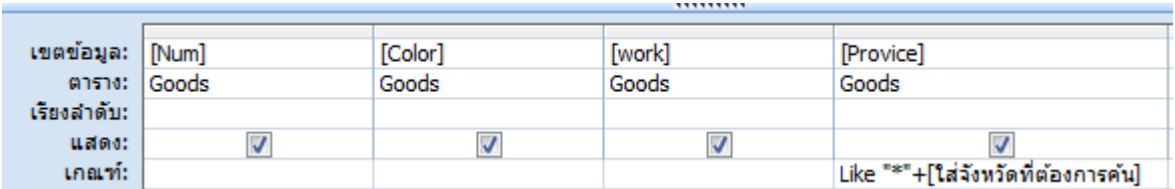

ดับเบิ้ลคลิกที่แบบสอบถาม ผลลัพธ์ที่ได้ดังรูปภาพต่อไปนี้

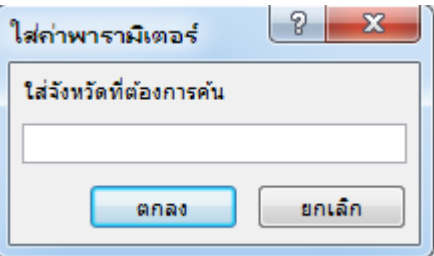

## พิมพ์จังหวัดที่ต้องการค้น > กด ตกลง

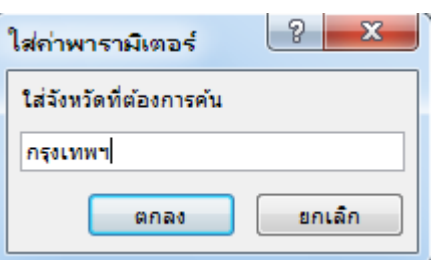

#### จะค้นบริษัท ที่อยู่ในกรุงเทพฯ ทั้งหมด

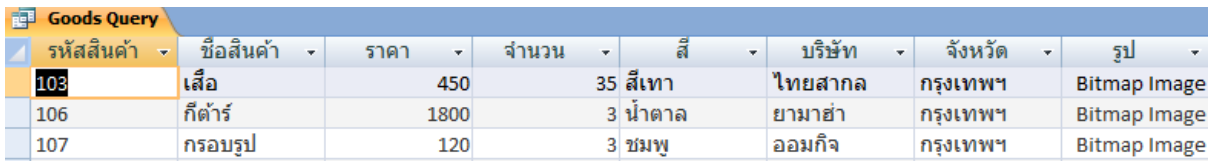

#### 4.2 กดปุ่ มบันทึก

4.3 เปลี่ยนชื่อแบบสอบถามเป็น ค้นจังหวัด วิธีการปิดแบบสอบถามที่เปิดอยู่ โดยการ คลิกเมาส์ ขวา เลือกปิด

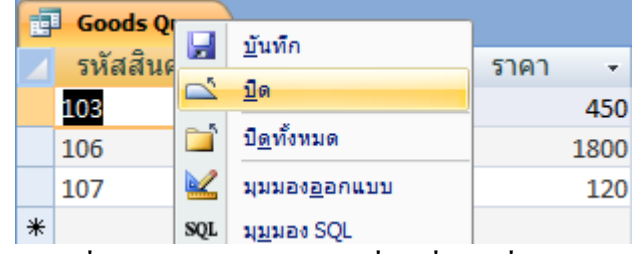

หลังจากนั้น คลิกเมาส์ขวาที่แบบสอบถามเลือกเปลี่ยนชื่อ เปลี่ยนเป็นค้นจังหวัด

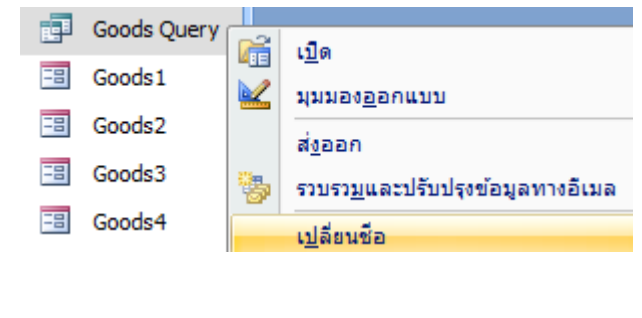

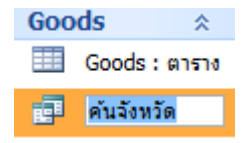

ส่วนวิธีการค้นชื่อสินค้า กับรหัสสินค้า ทำเช่นเดียวกับค้นจังหวัด โดยกลับไปเริ่มทำตั้งแต่<mark>ข้อ 1</mark> เพียงใส่คา สั่ง Like "\*"+[ใส่ชื่อสินค้าที่ต้องการค้น]ลงในเขตข้อมูล ชื่อสินค้า ในแบบสอบถาม และคา สั่งคา สั่ง Like "\*"+[ใส่รหัสสินค้าที่ต้องการค้น]ลงในเขตข้อมูลรหัสสินค้า ใน แบบสอบถาม

## <mark>การสร้าง รายงาน</mark>

#### 1. การสร ้ างรายงานท้งัหมด

1.1 คลิกตาราง > คลิกสร้าง > ตัวช่วยสร้างรายงาน > คลิกปุ่ม >> ต่อไปคลิกปุ่มถัดไป เรื่อย ๆ จนเสร ็ จสิ้น

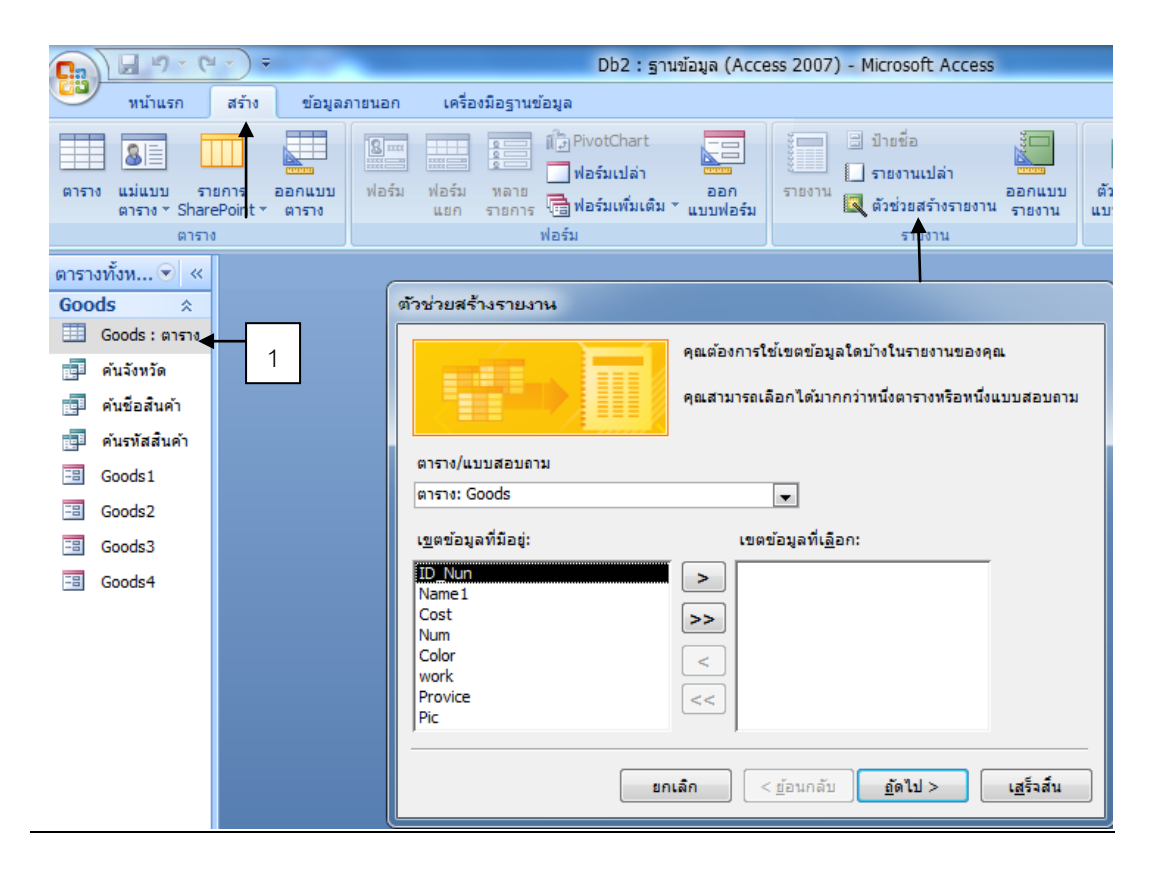

#### ผลลัพธ์ที่ได้

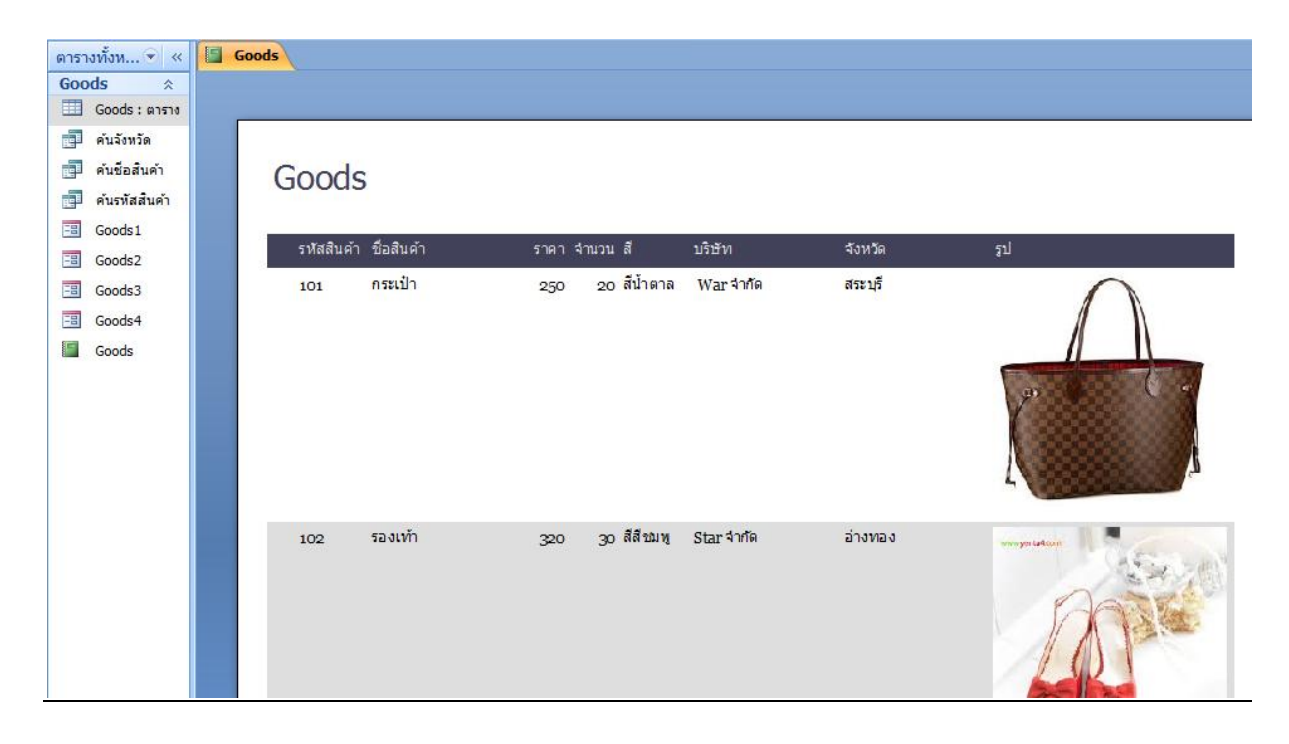

- 1.2 เปลี่ยนชื่อ เป็น รายงานข้อมูลสินค้า
- 1.3 การตกแต่งรายงาน คลิกเมาส์ขวาเลือก มุมมองออกแบบ

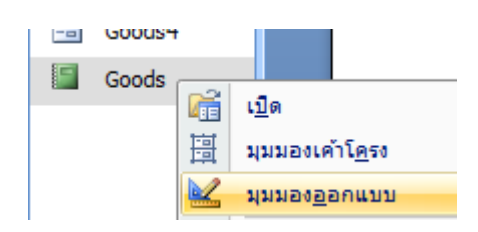

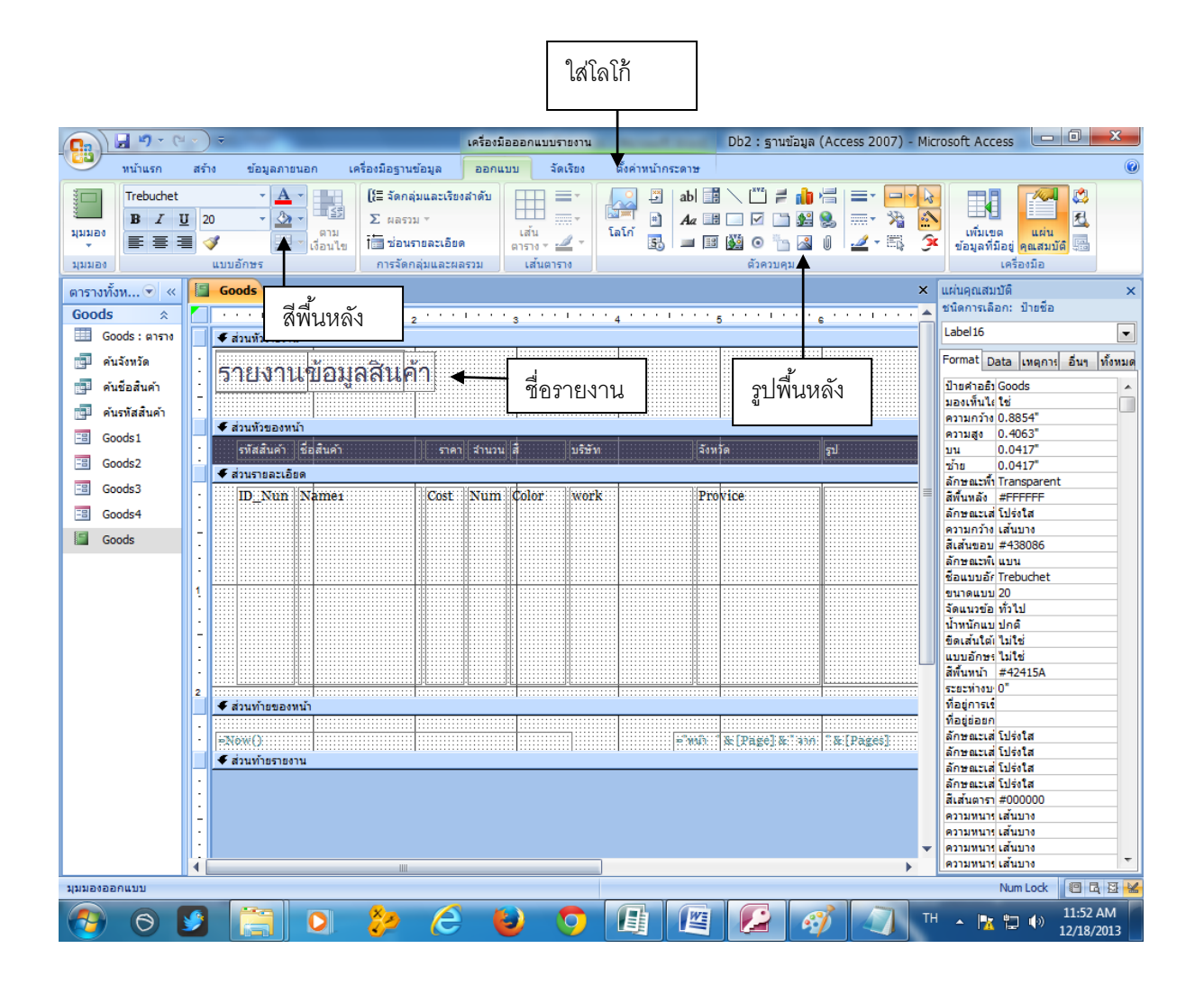

ทำรายงานการค้นจังหวัด ค้นชื่อสินค้า ค้นรหัสสินค้า วิธีการทำเช่นเดียวกัน เพียงแต่คลิกที่ตัว แบบสอบถามค้นจังหวัด แบบสอบถาม ค้นชื่อสินค้า แบบสอบถามค้นรหัสสินค้า แทนการ คลิกที่ตาราง ในตามหัวข้อ 1.1

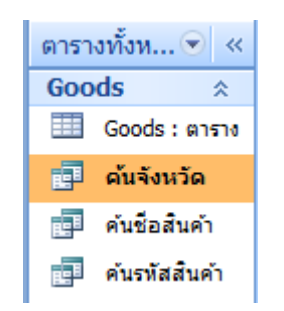

ท าครบแล้วจะได้รายงาน 4 รายงาน

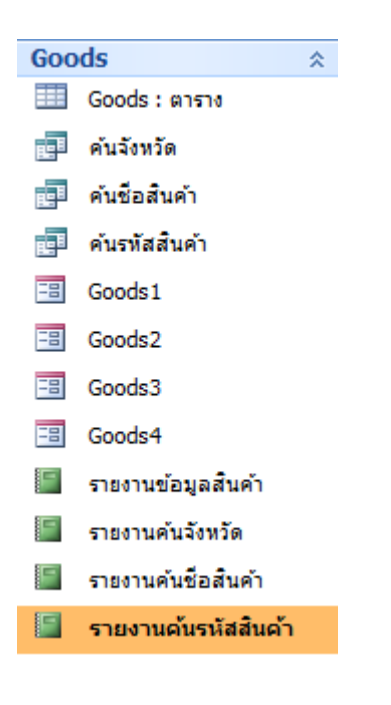

# <mark>การทำฟอร</mark>ัมเม

1. ไปที่แถบสร้าง >ออกแบบฟอร์ม

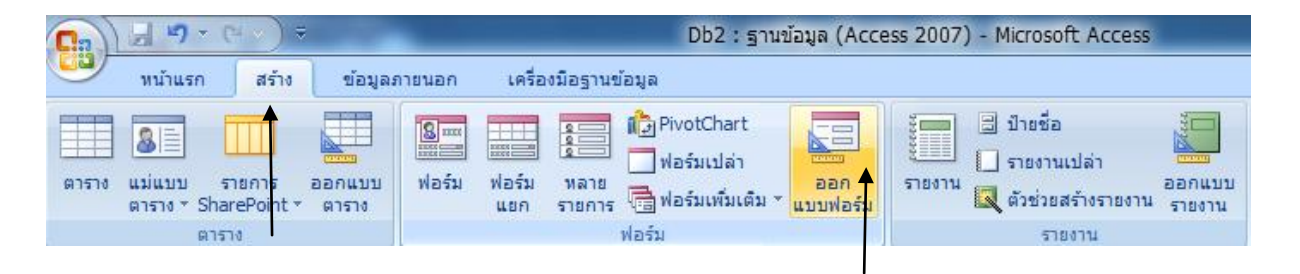

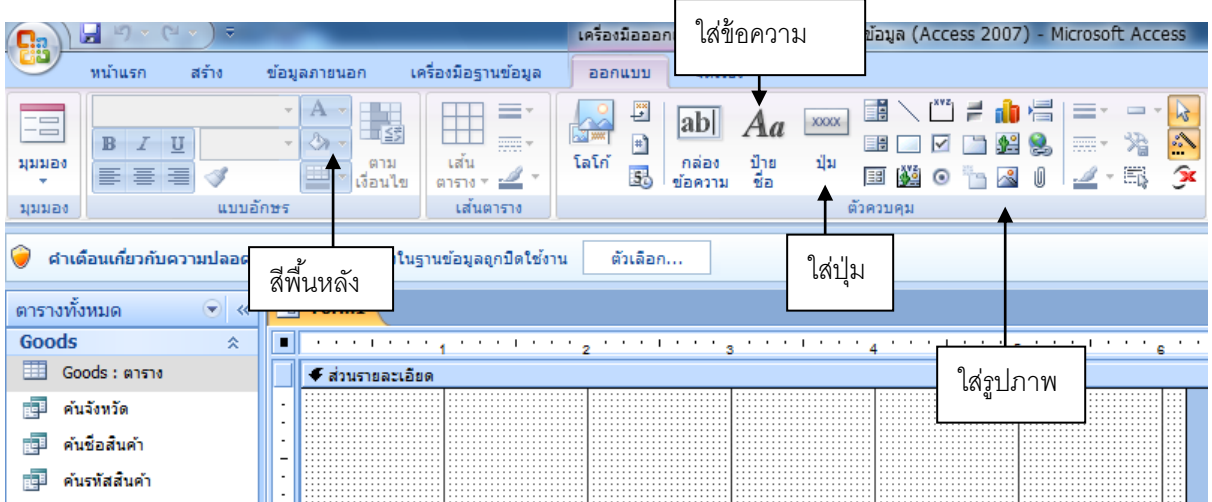

ปุ่มเปิดฟอร์ม คลิกปุ่มถดัไป คลิกเลือกฟอร์ม คลิกถดัไปเรื่อยจนเสร็จสิ้น

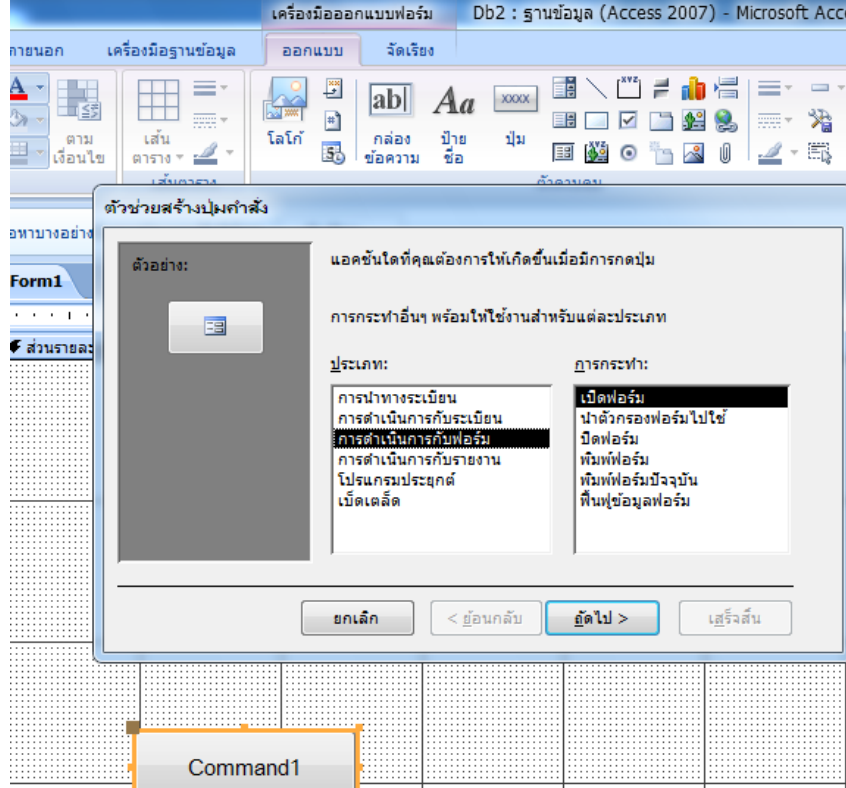

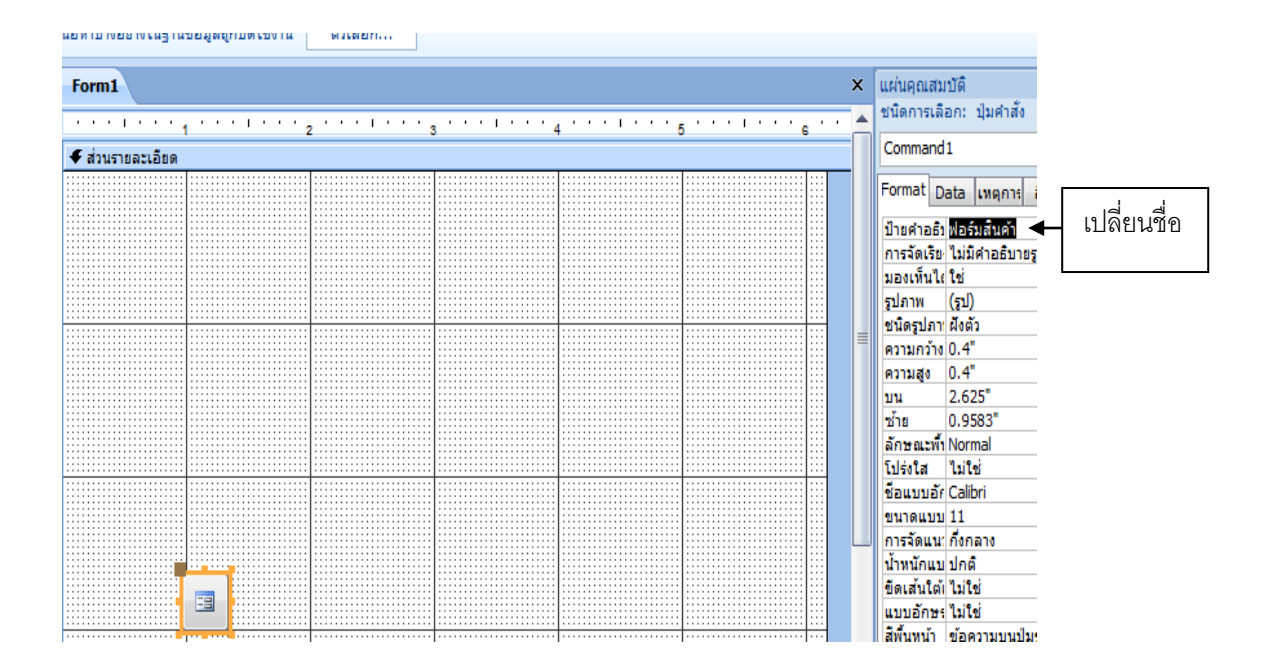

#### |Format| Data |เหตุการ| อื่นๆ |ทั้งห: ป้ายคำอธิปฟอร์มสันคำ การจัดเรีย ไม่มีศาอธิบายรูปภาพ ลบ(รูป) ออกมองเห็นไง ใช่ รูปภาพ (รูป) ชนิดรูปภาพผิงตัว ความกว้าง 0.4" ความสูง  $0.4"$ บน  $2.625"$

## หลงัจากน้นักดปุ่ม ใช่

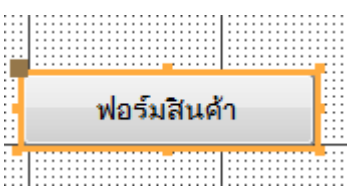

#### กด บันทึก ต้วัชื่อฟอร ์ มว่า เมนู

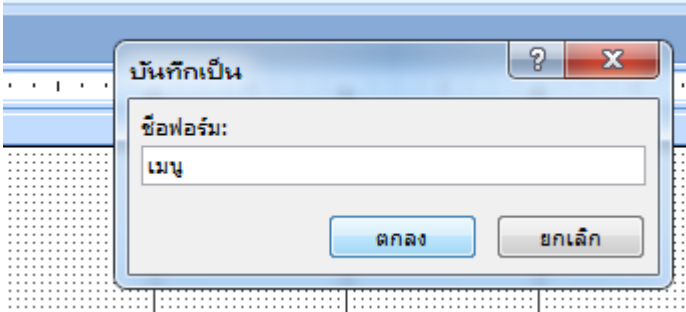

ทำปุ่มเพิ่มเติม แต่เป็นปุ่ม เปิดรายงาน

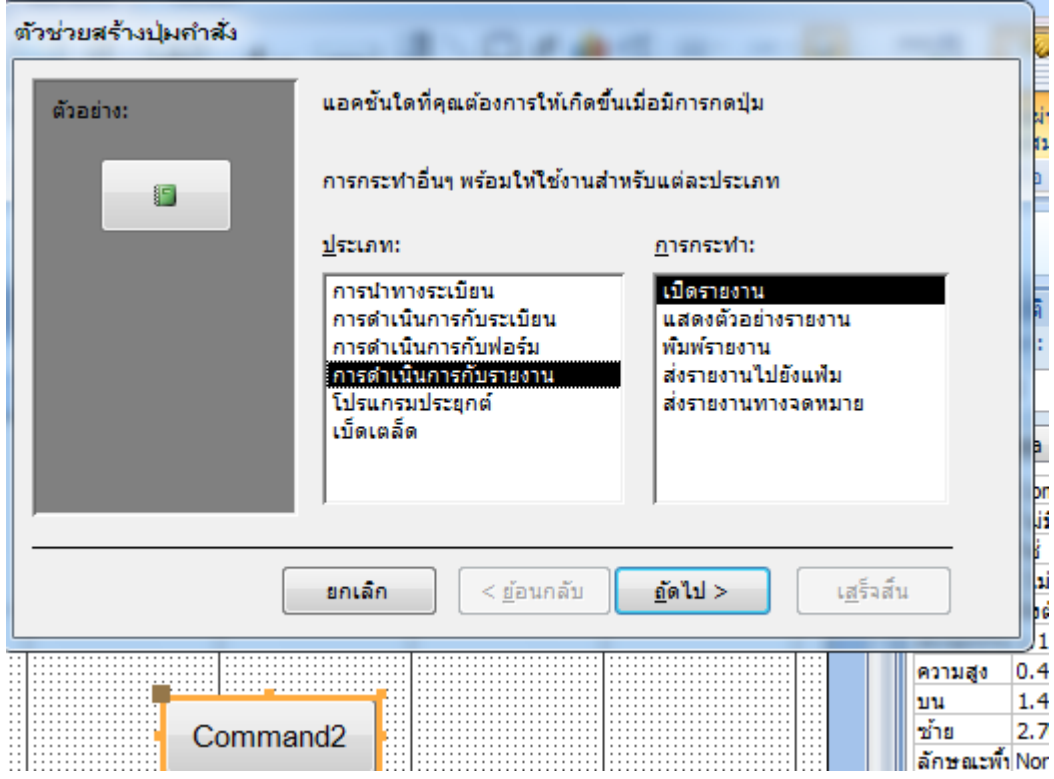

## กับปุ่มพิมพ์รายงาน

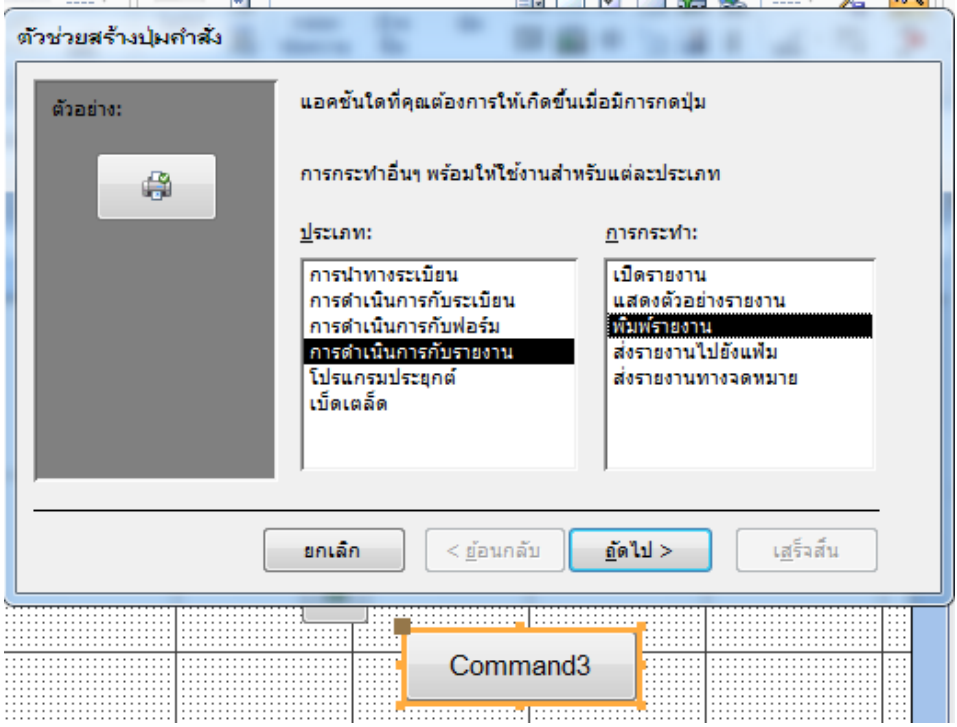

#### ตกแต่งใหส้ วยงาม

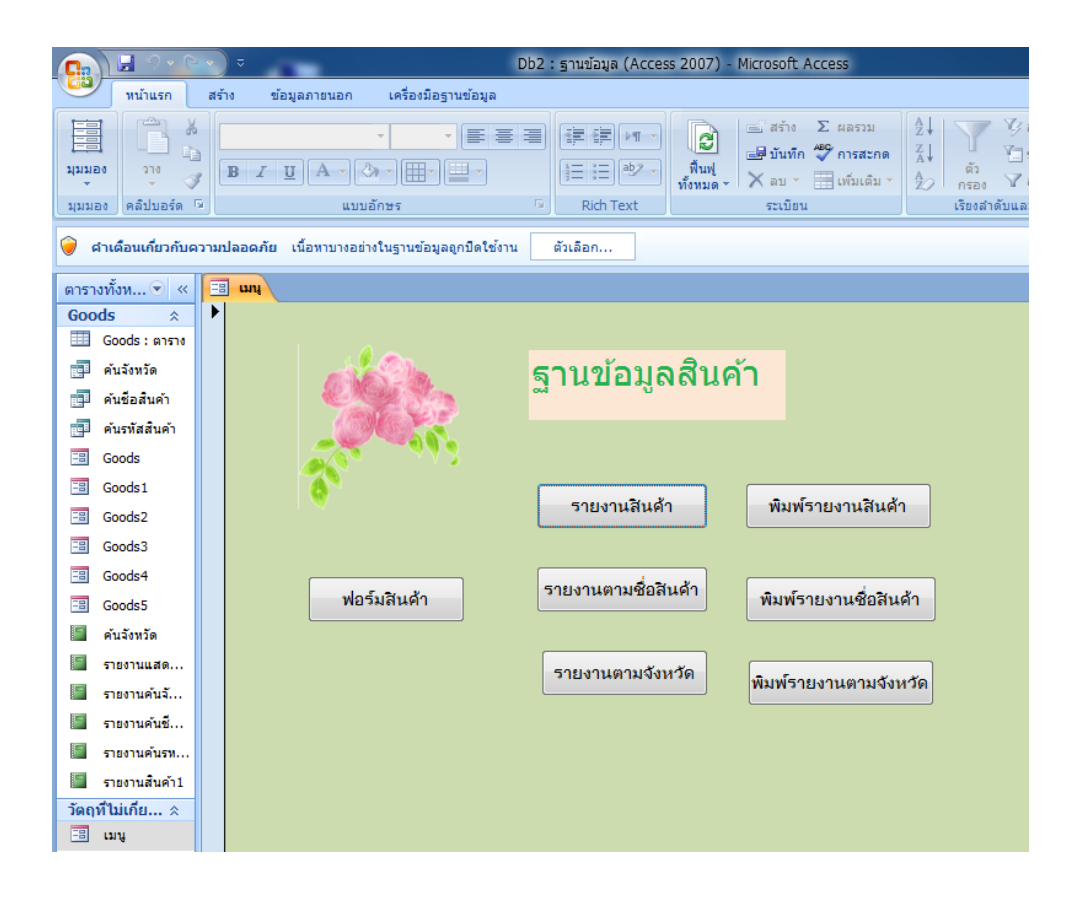

**เสร็จแล้วจ้า**